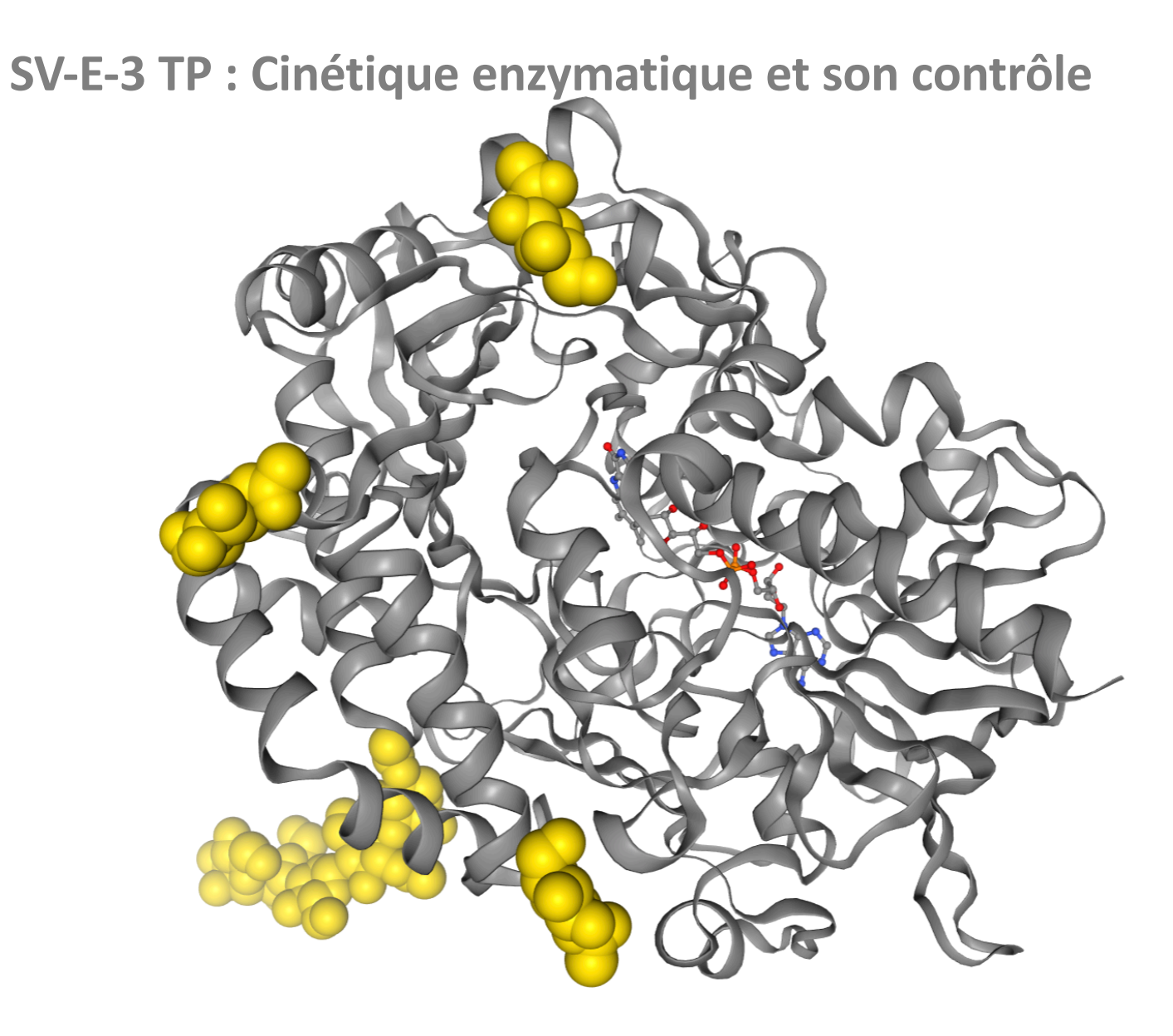

Glucose oxydase

## **Mesure de la disparition du substrat par EXAO**

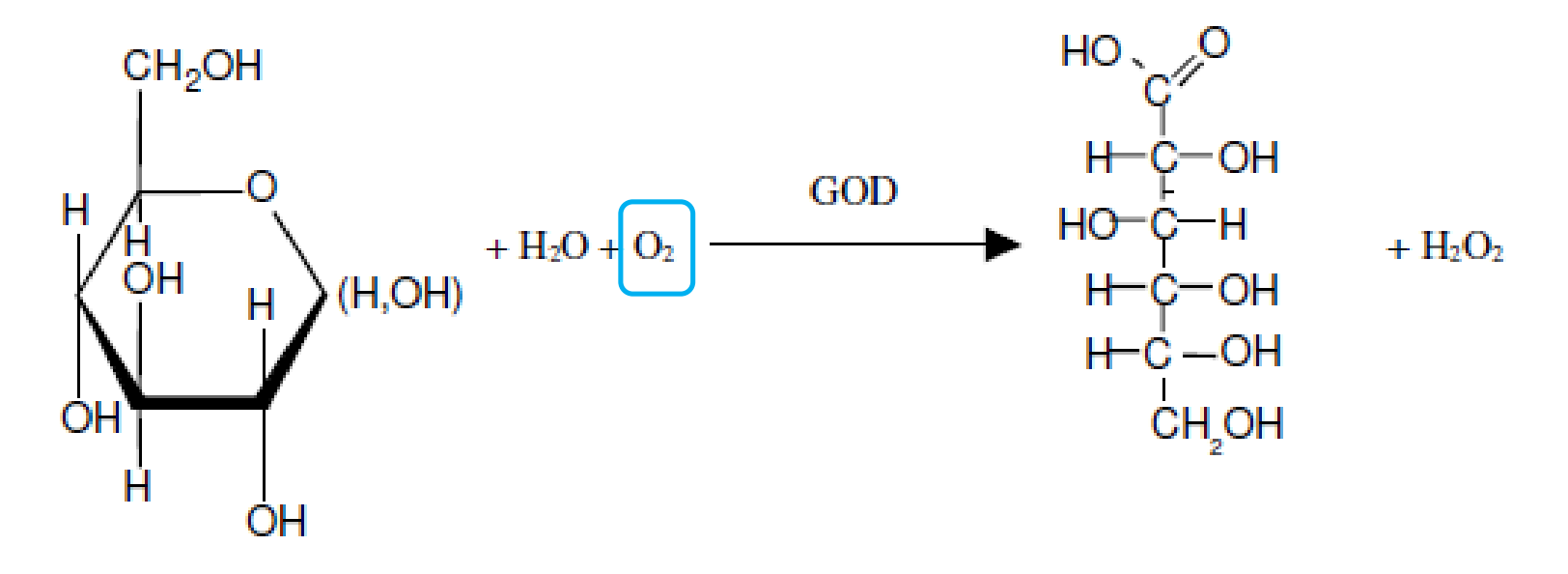

**Effet de la concentration en glucose Effet de la nature du substrat Effet du pH**

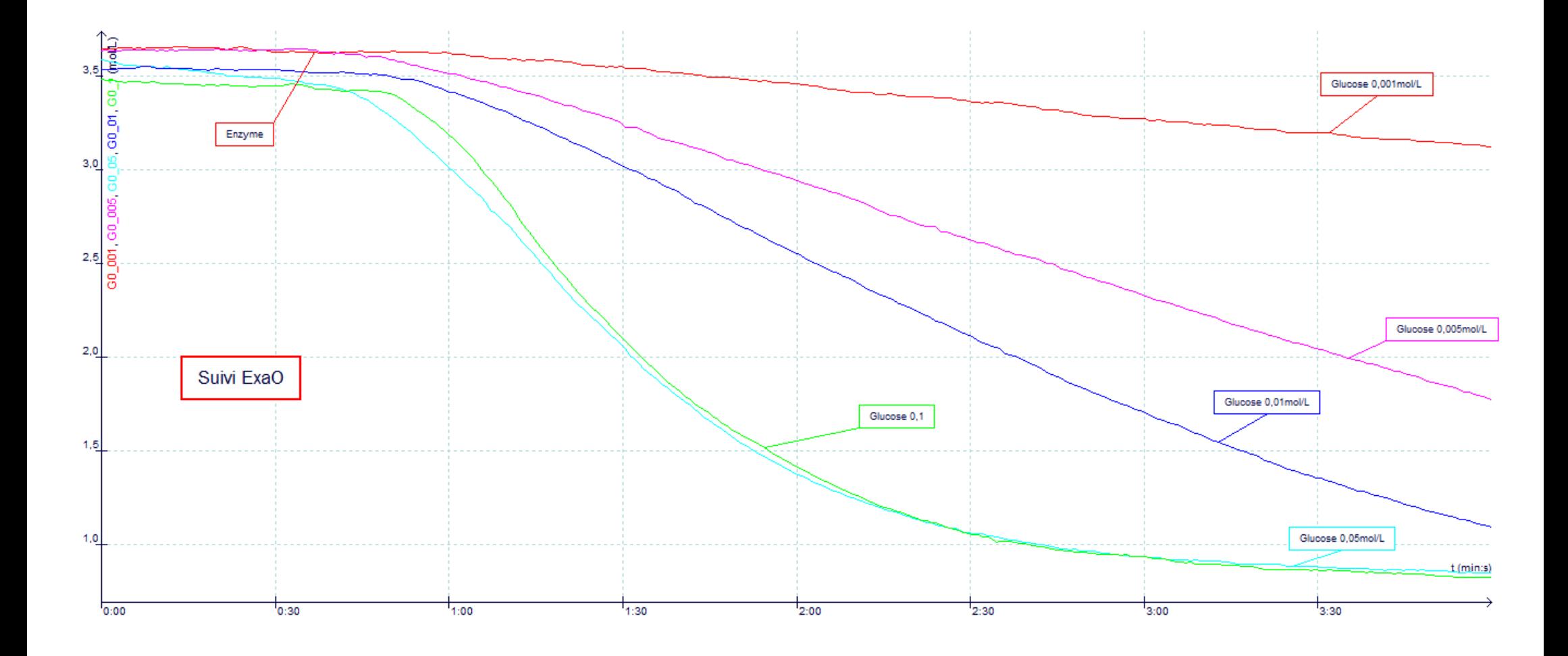

![](_page_3_Figure_0.jpeg)

![](_page_4_Figure_0.jpeg)

![](_page_4_Figure_1.jpeg)

![](_page_5_Figure_0.jpeg)

![](_page_6_Figure_0.jpeg)

![](_page_6_Figure_1.jpeg)

 $Ph$ 

*BCPST*

![](_page_7_Figure_1.jpeg)

Particularités libre office : pour extrapoler la courbe de tendance : clic droit sur la courbe et choisir extrapoler vers l'arrière (en donnant une valeur positive).

Contrairement à Excel, suite à cette opération l'axe des abscisses n'est pas étendu automatiquement aux valeurs négatives. Il faut donc sélectionner l'axe des abscisses en cliquant dessus, puis clic droit et choisir formater l'axe des abscisses.

1- pour **chaque type de valeur,** on calcule la moyenne pour (exemple, la vitesse initiale moyenne pour une concentration donnée en substrat).

 $2$  – pour **chaque point**, on calcule la différence avec la moyenne (*elle peut être négative ou positive*) 

3 – pour chaque point, on prend le carré de cette différence plus le point s'écarte de la moyenne, plus le carré différence est grand, et il est toujours positif

 $4$  – on fait la somme de ces carrés

plus les points s'écartent de la moyenne, plus la somme des carrés est grande, mais elle dépend aussi *du nombre de valeurs*

5 – on **divise** la somme des carrés par la **taille de la population** → on obtient la variance plus les points s'écartent de la moyenne, plus la variance est grande, indépendamment du nombre de *valeurs étudiées*   $s$  **statistiques** descriptives descriptives mesure descriptives mesure de la dispersion de la dispersion de la dispersion de la dispersion de la dispersion de la dispersion de la dispersion de la dispersion de la dispersi

6 – on prend la **racine carré de la variance →** on obtient l'**écart-type**

plus les points s'écartent de la moyenne, plus l'écart-type est grand, indépendamment du nombre de valeurs. L'écart-type a la même unité que la variable étudiée. écart<br>plus les

L'écart-type est donné par la formule :

$$
\sigma = \sqrt{\sum (x - \overline{x})^2/n}
$$

Réalisation d'une mesure :

- Remplir la cuve du bioréacteur avec la solution à tester ( $V = 10mL$ ) à l'aide d'une seringue.  $\bullet$
- Fermer le bioréacteur en faisant bien attention à ne pas laisser de bulle d'air à l'intérieur; insérer la  $\bullet$ sonde à O<sub>2</sub> dans le couvercle, sans tourner pour ne pas dévisser la tête de la sonde. La sonde doit ressortir de 1 ou 2 mm du bouchon. Veillez à ce qu'aucune bulle ne soit coincée sous la sonde lors des mesures. Mettre en route l'agitateur magnétique.
- **Préparer** une seringue contenant **0,4mL** de glucose oxydase. Eliminer les éventuelles bulles d'air dans  $\bullet$ la seringue.
- Attendre la stabilisation de la sonde (mesure de concentration stable), puis lancer l'acquisition.
- 30 secondes plus tard, **injecter** l'enzyme en une seule fois; indiquer un repère (barre espace).  $\bullet$
- A la fin des 4 minutes d'enregistrement :  $\bullet$ 
	- Donner un **nom** à la courbe et une couleur avec l'outil Annotation  $\Omega$
	- Déterminer la pente de la tangente à l'origine : clic droit dans la fenêtre graphique outil  $\circ$ tangente

1000 - Antonio Alemania (1991) - Antonio Alemania (1991)

- Indiquer le paramètre étudié en haut du graphe  $\Omega$
- **Enregistrer** les données avec un nom identifiable (initiales du groupe  $+$  exp.). Vous pouvez  $\Omega$ superposer les différentes courbes pour un même paramètre.
- Puis laver soigneusement la cuve du bioréacteur à l'évier (sans perdre l'agitateur), laver la seringue et  $\bullet$ le bécher et rincer le couvercle de la cuve avec la sonde avec la pissette d'eau distillée.

A la fin de chacune des 3 expériences, **imprimer** les courbes (courbes cumulées sur un seul graphique).

![](_page_11_Picture_0.jpeg)

![](_page_12_Figure_0.jpeg)

Figure 1. (a) In the reductive half-reaction, glucose binding is followed by concerted proton and hydride transfer from the C1 carbon of glucose to His516 and FAD, respectively. Electrons are then transferred, in the oxidative half-reaction, from reduced FAD to oxygen in two single-electron-transfer steps. (b) The active site of glucose oxidase from A. niger is buried in a pocket, and it is defined by Glu412, His516, His559, and FAD, which are shown as sticks, together with glucose, and colored by atom type (gray, C; blue, N; red, O; white,  $H$ ; orange,  $P$ ). The rest of the protein is shown in gray cartoon, and hydrogen bonds are indicated by dashed yellow lines.